## OS- Kako da unesem račun sa više osnovnih sredstava?

Poslednja izmena 06/07/2023 1:55 pm CEST

Pri unosu primljenog računa ako imamo više osnovnih sredstava:

Unesemo **svako osnovno sredstvo posebno,** to znači da odaberemo rashod za osnovna sredstva, i onda se vezujemo za jedno po jedno osnovno sredstvo.

Nakon izbora rashoda 0271 za osnovno sredstvo program daje polje Osnovno sredstvo, gde klikom na dugme **Nov,** dodajemo novo OS (ili biramo već napravljeno)

Polje osnovica popunjavamo osnovicom za to OS.

Račun sa pet osnovnih sredstava imaće 5 rashoda i svaki je vezan sa svojim osnovnim sredstvom.

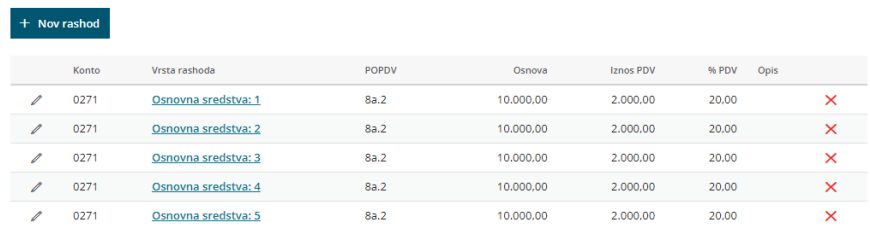

Razlika između iznosa računa i upisanih rashoda 0,00 RSD